附件 2

## "一表通服务"使用教程——后台查询

1.电脑端访问地址:https://ehall.bjfu.edu.cn,输入数 字北林账号密码,登录一表通服务平台,点击"我的主页",如 图 1;

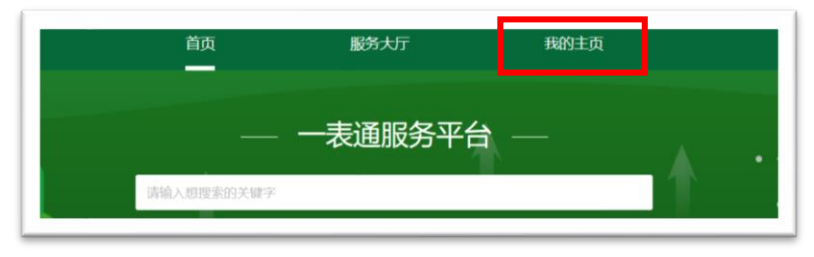

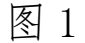

2. 点击"数据中心"-"统计报表"/"填报统计"-"研究 生离校信息统计表(各学院)",如图 2,可查询本院学生填报 详情或填报率等。

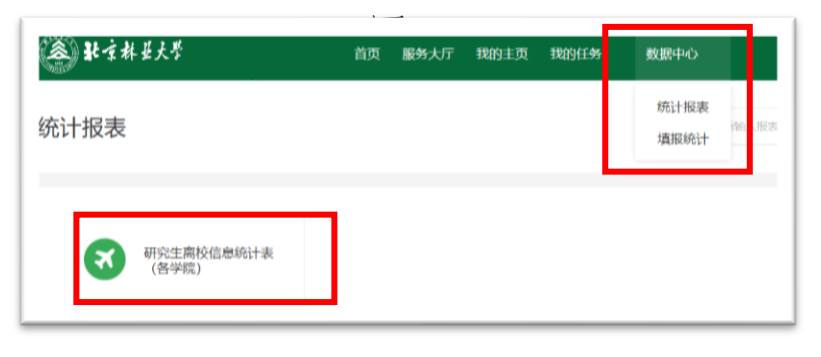

图 2